Journal Of Harmonized Research (JOHR)

 2(1), 2014, 36-41 Journal Of Harmonized Research in Engineering

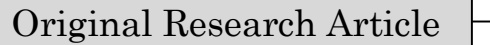

## **DESIGN AND IMPLEMENTATION OF ARM BASED EMBEDDED WEB SERVER USING LINUX**

### **Pravin Pokharkar, Sandesh Rane, Sanket Phapale**

BE E&TC, V.I.I.T., Pune-48.

### **Abstract**

This paper reveals the theory and methodologies of design and implementation of an embedded Web server, on ARM9 based AT91sam9260 board and Linux as its operating system. Usability of Linux is proved in terms of its flexibility and transplantable nature. The method used to transplant Web server Boa on the embedded Linux platform is also discussed in detail and working of Web server is explained. For the implementation of dynamic web pages use of CGI technology is proposed. Finally the implemented embedded web server is to be tested to indicate that it is responding rapidly and operates efficiently and steadily, which will achieve the expectant designing purpose

#### **Introduction**

With the rapid development of internet technology, the remote control is becoming increasingly common and the control system is in a trend that changing from field control to the remote internet control. Some of the existing remote control systems need the support of client-side program. That not only brings more difficulties to the development, but also increases maintenance of the client software. A web server is a system which hosts

#### **For Correspondence:**

pravin.a.pokharkar@gmail.com Received on: February 2014 Accepted after revision: February 2014 Downloaded from: www.johronline.com a web site and provides services for any requesting clients.

An embedded web server is a microcontroller that contains an Internet software suite as well as application code for monitoring and controlling the systems. Some of the main advantages of Embedded web server are, no additional software is necessary to install as browser can be used directly used also it is possible to develop cross-platform transplantation for Web server.

The main advantages of using embedded Web server mainly include: (1) the client can be freely set and the browser can be used directly without installing additional client software; (2) for the harmonization of Web standards, it is possible to develop cross-platform transplantation; (3) the operating system

**A proceeding of** 

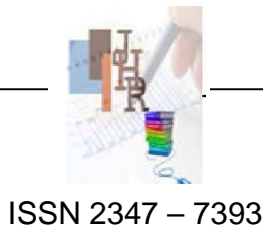

#### Pokharkar P. *et al.*, J. Harmoniz. Res. Eng. 2014, 2(1), 36-41

Linux, which can be reduced and transplanted, provides a convenient, fast and simple method for embedded systems and Internet access Arm9 is selected because of availability of MMU(memory management unit) and support

of linux stack for it. Boa Web Server is selected among the number of web servers available and selection criterion is discussed below.

**The Hardware Of Web Server**

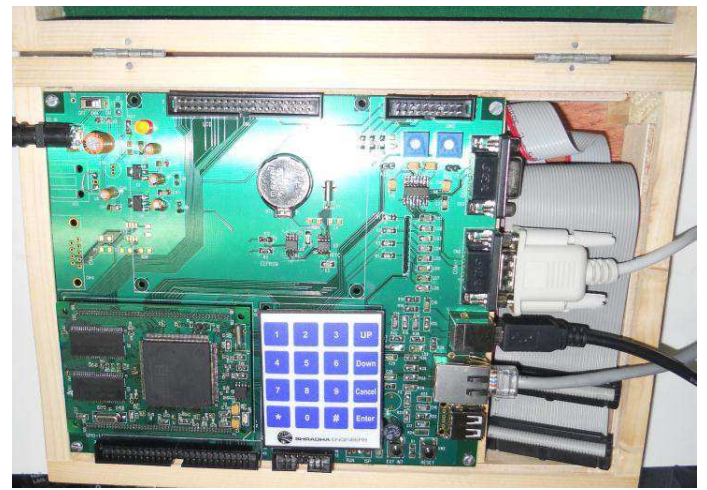

**Picture 1:At91sam9260 board**

AT91sam9260 microcontroller contains ARM926EJ-S ARM Thumb Processor which is used as core of the hardware platform in this paper. Picture1 shows the real picture of board Figure 1 is the block diagram of hardware system. It includes: serial port, Ethernet interface, USB port, storage systems and so on. AT91sam9260 microcontroller has ROM of 32 Kbyte, 2SRAM of 4k byte each. It has 3 to 20 MHz crystal support. The microcontroller externally has 2 SDRAM (32MB each), NAND flash (64 MB).

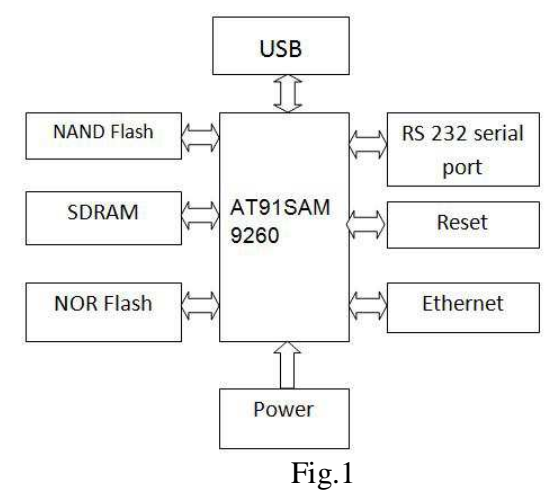

The images of boot loader, kernel and file system are stored in NAND flash. The board has a jumper which when connected NAND flash is selected, otherwise SDRAM is selected. For the Sam-Ba utility USB support

is required. For transferring data to the board serial port is required. Fig.2 shows the connections.

**A proceeding of National Conference for Students in Electrical And Electronics Engineering (NCSEEE 2014)**  www.johronline.com **37** | P a g e

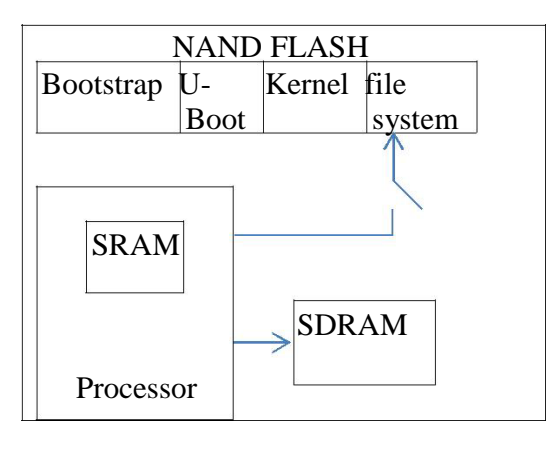

Pokharkar P. *et al.*, J. Harmoniz. Res. Eng. 2014, 2(1), 36-41

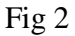

# **The Software Platform of The Web Server**

A*. The choice of Embedded Web server*

The embedded devices have limited resources and don't need to handle the requests of many users simultaneously. Therefore they do not need to use the most commonly used Linux server Apache. Web server which is specifically designed for embedded devices are applied in such case .This kind of Web server requires relatively small storage space and less memory to run, which makes it quite suitable for embedded applications. The typical embedded Web server has three kinds, namely httpd, Boa and thttpd. The kind of web server to be select depends on the application. Their comparison is given in table 1.

Hence due to support of Authentication, CGI technology and dynamic web technology, Boa Web Server is used.

# B*. The system diagram of Embedded Web server*

The system structure of embedded Web server is shown in Fig.3. The client PC is connected to the Internet through a browser and then gets access to the embedded Web server. Through this way, remote login and operation are realized Compared with the traditional mode, this mode is simple to use, convenient to maintain, and easy to extend.

Table -1

| Server             | Httpd          | Thttpd         | Boa        |
|--------------------|----------------|----------------|------------|
| Parameter          |                |                |            |
| Development        | $\overline{C}$ | $\overline{C}$ | C, Perl    |
| Language           |                |                |            |
| <b>CGI</b> Support | N <sub>o</sub> | Yes            | Yes        |
|                    |                |                | Linux,     |
| Platform           | Windows        | Linux          | <b>BSD</b> |
|                    |                | Mac            |            |
|                    |                | OS, BSD        |            |
| Authentication     | <b>Not</b>     | Supported      | Supported  |
|                    | Supported      |                |            |
| Resources          | Need           | Need           | Need less  |
|                    | more           | more           | resources  |
|                    |                | resource       |            |
|                    | resources      | S              |            |
| Dynamic Web        | <b>Not</b>     | Supported      | Supported  |
| Technology         | supported      |                |            |
| Kernel Space/      | <b>Not</b>     | User           | User       |
| <b>User Space</b>  | Defined        | Space          | Space      |
| Open Source        | Yes            | Yes            | Yes        |
| Cost               | Free           | Free           | Free       |

Pokharkar P. *et al.*, J. Harmoniz. Res. Eng. 2014, 2(1), 36-41

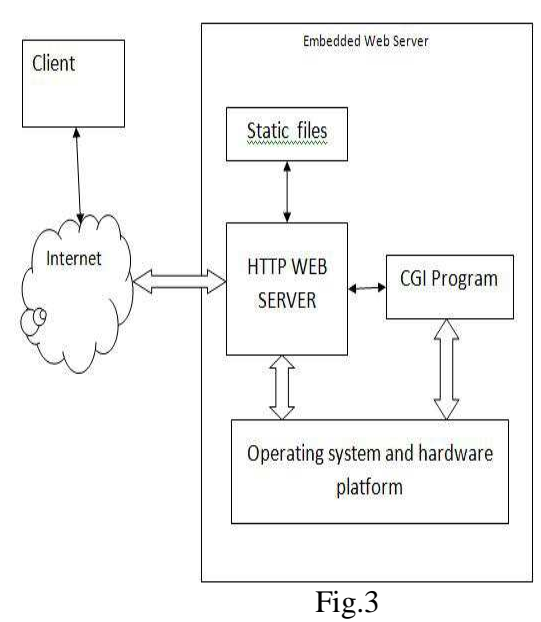

The system structure of embedded Web server is shown in Fig.3. The client PC is connected to the Internet through a browser and then gets access to the embedded Web server. Through this way, remote login and operation are realized Compared with the traditional mode, this mode is simple to use, convenient to maintain, and easy to extend.

C*. Principle of Embedded web server*

Boa is a single task Web server. Boa does not create a separate process for each connection like other servers, nor handle multiple connections by copying itself. Instead, Boa handles multiple connections by establishing a list of HTTP requests, but it only forks new process for CGI program.

The algorithm of Boa web server is as follows:

1. Initialization of web server which includes creating socket, binding a port, continuously listening to port for the connection requests.

2. After a connection request, it accept the request, analyzes request, URL target, information list. Then it saves the information and simultaneously processes the request.

3. After it is finished, the Web server sends responses to the client browser and then closes the TCP connection with the client. For different request methods, the embedded Web server Boa makes different responses. If the request method is HEAD, the response header will be sent to the browser; If the request method is GET, in addition to sending the response header, it will also read out from the server the

URL target file of the client. If request method is POST, the information of the list will be sent to corresponding CGI program and then take the information as a CGI parameter to execute CGI program. Finally, the results will be sent to client browser.

## **Linux Transplantation**

Fedora, a distribution of Linux is used as operating system. Operating system consists of 3 main components i.e. boot -loader, kernel, filesystem which is discussed further.

Before actual transplantation, Referring to the boa.conf file in /etc directory, html pages to be displayed are created in /var/www directory.

For the transplantation of Linux onto board following steps are done.

2. Creation of Bootloader image

Bootloader is the first piece of code after power on.It performs power on self-test, initializes the hardware, boot-

medias and load kernel to RAM from bootable media.

Initially a shared folder between host and guest OS named 'winxp\_shared' is created. In directory:

/home/workspace/uboot/include/configs

Header file at91sam9260ek.h is explored with text editor and with the command: #make at91sam9260ek\_nandflash

a binary file of u-boot is generated which is to be loaded while porting Linux on ARM9 For copying this binary file to windows shared folder:

#cp u-boot.bin /mnt/winxp\_shared.

U-boot.bin file is generated after compilation of at91sam9260ek\_nandflash file. This .bin file is the image to be loaded onto the board for boot loader.

3. Creation of Kernel image

Kernel is computer program that manages the tasks and the hardware most notably memory and CPU time. While

compiling kernel things such as networking support, kernel features etc. are to be taken into account. In directory: /home/workspace/uboot/include/configs/

**A proceeding of** 

**National Conference for Students in Electrical And Electronics Engineering (NCSEEE 2014)** 

www.johronline.com **39** | P a g e

Pokharkar P. *et al.*, J. Harmoniz. Res. Eng. 2014, 2(1), 36-41

at91sam9260ek.h

Initially addresses of images are to be written #define CONFIG\_BOOTCOMMAND "nand read 0x21000000 0x80000 0x200000; bootm 21000000 " Also user defined delay is set by:

2#define CONFIG\_BOOTDELAY 12

7. In uboot directory: #./make.sh

directory: /home/workspace/linux-3.3.7 #make ARCH=arm menuconfig

This displays a GUI. Requirements are configured corresponding to arm9 board. The<br>OS will support only the selected OS will support only the selected configurations.

In same directory: /home/workspace/linux-3.3.7

Make.sh file is explored. After configuring kernel, uImage file is generated to be transfer on the board.

A. Creation of File system image

File system is data structure or a collection of files. Linux has single parent directory known as root directory. It has tree structure of other basic directories under root directory. Filesystem is used to control how data is stored and retrieved.

In directory: /usr/local/buildroot-2012.05 #make ARCH=arm menuconfig

Using GUI configuration is to be made according to ARM9 board. At the same time, Boa is also included within it.

B.In the same directory

#make ARCH=arm

This will generate rootfs.jffs2 (journaling file system2) is created in /output/images. All 3 images are collected to the shared folder 'win\_x shared' created initially.

## **Implementation**

ARM9 board is connected to the host PC using serial cable, Ethernet cable, USB cable. IP address of PC is set as 192.168.0.2

| 0x000000800000-0x000004000000 ; "JFFS2_FS"some time<br>Davicom DM9161E: Registered new driverm scan (only at first boot). Wait for<br>Davicom DM9161A: Registered new driveroot). Wait for some time                                                        |   |
|----------------------------------------------------------------------------------------------------|---|
| $a$ mass<br>Davicom DM9131: Registered new driver: Linux File-Backed Storage(only at f<br>mach mach: (unregistered net device): invalid hw address, using random scan (onl<br>phydeu 0 driver name; Davicom DM9161A<br>Filesystem scan (only at first boot) |   |
| U-Boot 2012.04.01 (Aug 31 2013 - 11:25:49) irst boot). Wait for some time<br>File                                                                                                    |   |
| Using default environment                                                                                                    |   |
| In<br>serial<br>Out:                                                                                                    |   |
| Serial<br>Errs<br>serial<br>Net:<br>macb0                                                                                                    |   |
| macb0: PHY present at 8<br>PHY ID: 0x181                                                                                                    |   |
| macb0: Starting autonegotiation<br>macb0: Autonegotiation timed out (status=0×0000)                                                                                                    |   |
| marb@: link down (status: 0x0000)<br>Hit any key to stop autoboot: 0<br>Welcome to wiit<br>VIII R&D> nand info                                                                                                    |   |
| Device 0: nand0, sector size 16 KiB                                                                                                    | ि |
| Page size<br>512 <sub>b</sub><br><b>BUB</b> size                                                                                                    |   |
| 16 <sub>b</sub><br>Erase \$120<br>16384 Ь<br>VIII R&D> nand erase.chip                                                                                                    |   |
| NAND erase.chip: device 0 whole chip                                                                                                    |   |
| <b>Stracted 6:13/40</b>                                                                                                    |   |

Picture 2: command prompt while booting the board.

On hyper terminal a connection with baud rate 38400 is selected. A prompt will display on hyper Terminal. Now IP address of Board is to be fixed as ifconfig eth0 192.168.0.3.After setting the IP address the board will get boot up. Ethernet connection is checked by 'ping' command on host PC.

Now, SAM-BA utility allows us to transfer the configured images to corresponding addresses of microcontroller. With the the command 'boa' on the command prompt of board, webserver will get initialized and the HTML pages which were created are supposed to get displayed.

For preparing dynamic web pages use of CGI (common gateway interface)technology is proposed. CGI is a common interface standard which is applied to interact between

**A proceeding of National Conference for Students in Electrical And Electronics Engineering (NCSEEE 2014)**  www.johronline.com **40** | P a g e the application of external expansion application and Web Server. CGI provides the Web server with channel to implement **Conclusion** 

This embedded Web server removes PC as gateway and is a separate module which can provide a standard interface. It can be applied easily to embedded fields such as on-site servo system, industrial control, and intelligent appliances. Therefore, it has a wide range of applications.

In this paper, ARM and embedded Linux OS are used as hardware and software platform, Boa is used as a Web server. Boa Web server occupies less system resources, Boa can stably run on the target board, easy to use and maintain. In addition, the solution based on "embedded Web server" is also easy to expand, conform to small client side requirements, good openness and portability, and is easy to maintain and upgrade. It also has more functions and supports CGI. This method improves system security, and makes it possible to interact with users and create dynamic Web pages.

# **References**

[1]Deepa.Chekka and Ravi Kanth2 *"*Design and development of embedded web server*"* external program. This service technology makes browser and server interactive.

World Journal of Science and Technology 2012, 2(10):94-97

[2] V.Billy Rakesh Roy1, Sanket Dessai1, and S. G.Shiva Prasad Yadav 1"Design and Development of ARM Processor based Web Server"

International Journal of Recent Trends in Engineering, Vol. 1, No. 4, May 2009.

[3] B.Ramu, DR.R.V.Krishnaiah, "ARM and Linux Based design of an embedded web server" ISSN 2143-4535 Volume.06, October-2013, Pages: 1250-1253

*[4]Kalim Yaghmour,' embedded linux system' book.*

[5] Christopher Hallinan, 'Embedded Linux Primer: A Practical, Real-World Approach' [6]http://www.rte.se/blog/linux-0/buildroot-

basics-create-web-server

[7]http://www.linuxforums.org/forum/

[8]http://www.ibm.com/developerworks/linux /library/l-lpic1-v3-map/index.html

[9]http://www.linuxjournal.com/article/10795

[10]http://nginx.org/en/docs/http/ngx\_http\_cor e\_module.html